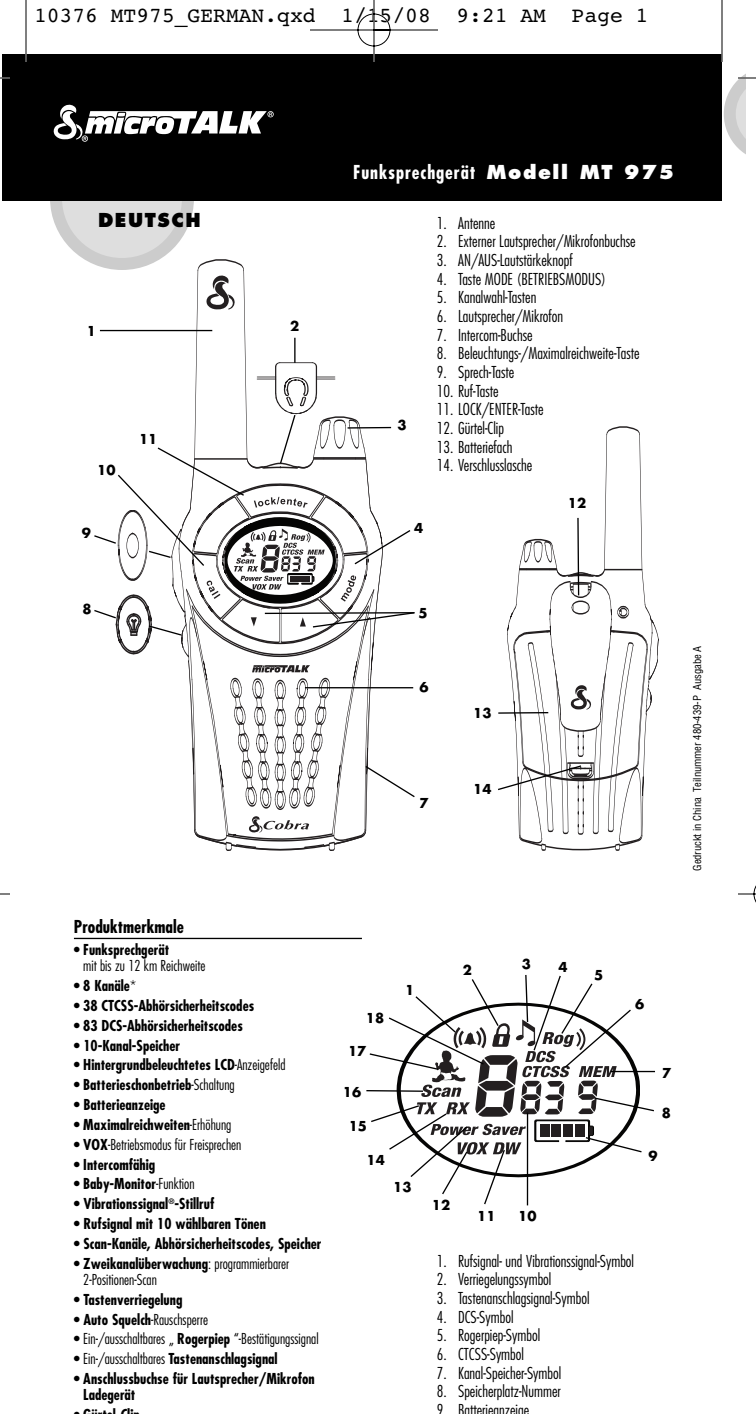

• **Gürtel-Clip**

*\*Kanäle 1 und 2 dürfen in Frankreich nicht verwendet werden. Dies kann sich jedoch ändern; erkundigen Sie sich deshalb bitte bei der französischen Behörde für Funksprechverkehr.*

- **Batterieanzeige**
- 10. Abhörsicherheitscode-Nummern
- 11. Zweikanalüberwachungs-Symbol
- 12. VOX-Symbol
- 13. Batterieschonbetrieb-Symbol
- 14. Empfangen-Symbol
- 
- 15. Senden-Symbol

€

- 16. Scan-Symbol
- 17. Baby Monitor-Symbol
- 18. Hauptkanalnummer

## **BETRIEB**

## **Produktinformationen**

Bei der Herstellung dieses microTALK®-Funksprechgeräts wurden alle vorgeschriebenen Normen für Funkgeräte beachtet und die zum Betrieb genehmigten PMR 446-Frequenzen verwendet. Beim Einsatz dieses Funksprechgeräts werden öffentliche Frequenzbereiche benutzt, die wiederum örtlichen Gesetzen, Vorschriften und Verordnungen unterliegen. Nähere Informationen erhalten Sie von Ihrer Regierungsbehörde für Funksprechverkehr.

#### **Pflegehinweise für Ihr Funksprechgerät**

Bei korrekter Anwendung können Sie von Ihrem microTALK®-Funksprechgerät einen jahrelangen verlässlichen Betrieb erwarten. Beachten Sie folgende Hinweise:

- Gehen Sie mit dem Gerät sorgfältig um.
- Schützen Sie es vor Verstaubung.
- Legen Sie das Gerät niemals ins Wasser oder an einen feuchten Ort.
- Setzen Sie es keinen extremen Temperaturen aus.

#### **Tisch-Schnellladegerät und wiederaufladbare Akkus Batterien/Akkus in das Funksprechgerät einlegen:**

1. Gürtel-Clip entfernen, indem die Gürtel-Clip-Lasche gelöst und der Clip nach oben geschoben wird.

Gedruckt in China Teilnummer and Teilnummer Ausgabe

- 2. Verschlusslasche nach oben ziehen, um die Batterieabdeckung zu entfernen (Rückseite des Funksprechgeräts).
- Gürtel-Clip entfernen Verschlusslasche

Batterien einlegen

Funksprechgerät/e einstecken

- 3. Batterien/Akkus entsprechend der Polmarkierungen einlegen.
- 4. Batteriefachabdeckung und Gürtel-Clip wieder anbringen.

*HINWEIS: Geschätzte Betriebszeit bei voll geladenen Akkus: 12 Stunden.*

Wiederaufladbare Akkus müssen unter Beachtung der gesetzlichen Vorschriften recycelt oder entsorgt werden. Sie dürfen nicht in den Hausabfall gegeben werden. Manche Länder und Kommunen schreiben Recycling vor und verfügen über entsprechende Sammelprogramme. Fragen Sie Ihre örtliche Abfallbehörde.

*WARNUNG: Setzen Sie Batterien/Akkus keinen hohen Temperaturen aus. Legen Sie sie nicht ins Feuer. Sie könnten explodieren.*

#### **Zum Aufladen von microTALK®- Funksprechgerät/en:**

- 1. Kontrollieren Sie, ob die Batterien/Akkus richtig eingelegt wurden. Siehe oben: Batterien/Akkus in das Funksprechgerät einlegen.
- 2. Stecken Sie das/die Funksprechgerät/e wie in der Abbildung dargestellt in das Tisch-Schnellladegerät.
- 3. Stecken Sie den runden Stecker des Adapters in die Buchse auf der Rückseite des Ladegeräts.
- 4. Stecken Sie den Adapter in eine Steckdose. Das Wandladegerät sollte nahe an den Gerätschaften installiert und problemlos erreichbar sein.

Wenn das Ladelicht (ein Licht pro Ladeschacht) nicht AN ist, prüfen Sie bitte die Position des Funksprechgeräts. Das Funksprechgerät sollte aufrecht stehen. Das Licht der Ladeanzeige wird AN bleiben, bis die Akkus vollständig geladen sind, dann erlischt es.

Benutzen Sie nur die mitgelieferten wiederaufladbaren Akkus und das Tisch-Schnellladegerät, um Ihr microTALK®-Funksprechgerät aufzuladen. Es können auch Einweg-Alkali-Batterien benutzt werden. Cobra empfiehlt, dass Ihr Funksprechgerät AUSgeschaltet ist, wenn es geladen wird.

## **Funksprechgerät anschalten und Lautstärke**

## **Um Ihr Funksprechgerät ANzuschalten:**

Drehen Sie den AN/AUS-Lautstärkeknopf im Uhrzeigersinn, um Ihr Funksprechgerät ANzuschalten, und stellen Sie die Lautstärke ein. Eine Folge von Tönen signalisiert, dass Ihr Funksprechgerät AN ist. Das microTALK®-Funksprechgerät befindet sich jetzt im EMPFANGS-MODUS und ist zum Empfang von Übertragungen bereit. Das Gerät ist immer im EMPFANGS-MODUS, es sei denn die Taste TALK (SPRECHEN), CALL (RUF) oder MODE (MODUS) ist gedrückt.

#### **So schalten Sie das Funksprechgerät aus:**

– Drehen Sie den AN/AUS-Lautstärkeknopf entgegen dem Uhrzeigersinn bis zum Klick zurück.

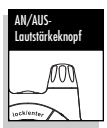

Deutsch

### **Batterieanzeige**

Die Batterieanzeige zeigt ein Batterie-Symbol mit vier Säulen, wenn die Batterien/Akkus voll geladen sind. Ist die Batterieladung niedrig, wird

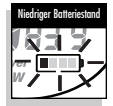

die Batterieanzeige ein blinkendes Batterie-Symbol aus nur einer Säule zeigen; dies bedeutet, dass die Batterien geladen oder ersetzt werden müssen.

*WARNUNG: Nur die mitgelieferten NiMH-Batterien sind aufladbar.*

## **Automatischer Batterieschonbetrieb**

Wenn innerhalb von 10 Sekunden keine Übertragung erfolgt, schaltet das Gerät automatisch auf Batterieschonbetrieb um, und auf der Anzeige erscheint POWER SAVER (BATTERIESCHONBETRIEB). Dies beeinträchtigt jedoch nicht den

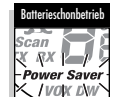

Empfang von ankommenden Übertragungen.

## **Gespräch mit einem anderen Teilnehmer**

- 1. Halten Sie die Taste TALK (SPRECHEN) gedrückt.
- 2. Halten Sie das Mikrofon ca. 5 cm vom Mund entfernt, und sprechen Sie mit normaler Stimme.
- 3. Wenn Sie mit dem Sprechen fertig sind, lassen Sie die Taste los und warten auf Antwort. Bei gedrückter Sprech-Taste kann

keine Antwort empfangen werden. *HINWEIS: Damit eine Kommunikation*

*stattfinden kann, müssen*

*beide Funksprechgeräte auf denselben Kanal eingestellt sein.*

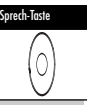

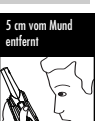

# **BETRIEB**

## **Empfangsbereitschaft für eine Antwort**

Lassen Sie die Taste TALK (SPRECHEN) los, damit Sie ankommende Übertragungen empfangen können. Das microTALK®-Funksprechgerät ist immer im EMPFANGSMODUS, es

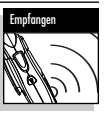

sei denn, die Taste TALK (SPRECHEN). CALL (RUF) oder MODE (MODUS) ist gedrückt.

## **Die Lautstärke einstellen**

Drehen Sie den AN/AUS-Lautstärkeknopf im Uhrzeigersinn, um die Lautstärke zu erhöhen, und gegen den Uhrzeigersinn, um sie zu reduzieren.

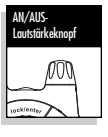

Ruf-Taste

## **Ruf-Taste**

Drücken Sie die Taste CALL (RUF) und lassen Sie sie wieder los. Der andere Teilnehmer hört ein zwei (2) Sekunden langes Rufsignal. Während dieses Rufsignals können Sie nicht empfangen.

*HINWEIS: Damit eine Kommunikation stattfinden kann, müssen beide Funksprechgeräte auf denselben Kanal und Abhörsicherheitscode eingestellt sein.*

### **Kanäle**

Wählen Sie bei eingeschaltetem Gerät einen der 8 Kanäle durch Drücken der nach OBEN oder UNTEN weisenden Taste CHANNEL (KANAL).

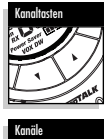

**OCK/ENTER-Tast** 

inck/enter

Verriegelungssymbol

((A)) <del>6</del>

Durch Gedrückthalten der nach OBEN oder UNTEN weisenden Taste CHANNEL (KANAL) können die Kanäle schnell durchlaufen werden.

*HINWEIS: Damit eine Kommunikation*

*stattfinden kann, müssen beide Funksprechgeräte auf denselben Kanal und Abhör-sicherheitscode eingestellt sein (siehe "CTCSS-Abhör-sicherheitscodes" oder "DCS-Abhörsicherheitscodes").*

## **Verriegelungsfunktion**

Die Verriegelungstaste LOCK/ENTER verriegelt die Tasten CHANNEL UP (KANAL AUF), CHANNEL DOWN (KANAL AB) und den MODUS/NETZschalter, um versehentliche Betätigung zu verhindern.

#### **So verwenden Sie die Verriegelungsfunktion:**

– Drücken Sie die LOCK/ENTER-Taste zwei (2) Sekunden lang, um die Verriegelung ein- bzw. auszuschalten.

Ein doppelter Piepton bestätigt die Auswahl der jeweiligen Verriegelungseinstellung. Wenn der Verriegelungsmodus des Funksprechgeräts aktiviert ist,

wird das Verriegelungssymbol angezeigt.

## **So schalten Sie die Anzeigebeleuchtung ein:**

Drücken Sie kurz die BELEUCHTUNGS-/MAXIMAL-REICHWEITE-Taste, um die Beleuchtung der Anzeige 10 Sekunden lang einzuschalten.

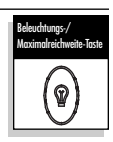

#### **Auto Squelch/ Erhöhung der Maximalreichweite**

Das microTALK®-Funksprechgerät ist mit Auto Squelch ausgestattet, wodurch schwache Übertragungen und unerwünschte Geräusche aufgrund der Geländeverhältnisse, der Umgebungsbedingungen oder des Erreichens der Reichweitengrenze automatisch eliminiert werden. Auto Squelch kann vorübergehend deaktiviert bzw. die Erhöhung der Maximalreichweite kann aktiviert werden, damit alle Signale empfangen werden und die

Maximalreichweite des Funksprechgeräts erhöht wird. **So schalten Sie Auto Squelch** 

#### **vorübergehend aus:** – Drücken Sie die BELEUCHTUNGS-/ MAXIMALREICHWEITE-

Taste weniger als fünf (5) Sekunden.

Zwei (2) Piepsignale bedeuten, dass "Erhöhung der Maximalreichweite" aktiviert ist (siehe unten).

## **So schalten Sie die Erhöhung der Maximalreichweite ein:**

– Halten Sie die BELEUCHTUNGS/ MAXIMALREICHWEITE-Taste mindestens fünf (5) Sekunden lang gedrückt, bis Sie zwei (2) Piepsignale hören. Dadurch wird angezeigt, dass "Erhöhung der Maximalreichweite" aktiviert ist.

#### **So schalten Sie die Erhöhung der Maximalreichweite aus:**

– Drücken Sie die BELEUCHTUNGS-/MAXIMAL-REICHWEITE-Taste kurz, oder wechseln Sie den Kanal.

# **Reichweite des microTALK®- Funksprechgeräts**

Das microTALK®-Funksprechgerät hat eine Reichweite von bis zu zwölf (12) Kilometern. Die effektive Reichweite hängt von den jeweiligen Geländeverhältnissen und Umgebungsbedingungen ab.

In flachem, offenem Gelände erzielt das Funksprechgerät die maximale Reichweite.

Die Reichweite kann durch Gebäude und Blätterwerk im Signalpfad verringert werden. Die Reichweite wird bei

Vorhandensein von dichtem Blätterwerk und hügeligem Gelände weiter reduziert.

Die effektive Reichweite lässt sich jedoch mit der Funktion für die Erhöhung der Maximalreichweite verbessern. Weitere Informationen finden Sie im vorhergehenden Abschnitt.

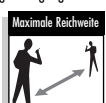

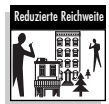

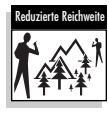

**Deutsch** 

# **BETRIEBS- und MODUS-FUNKTIONEN**

## **Externer Lautsprecher/ Mikrofonbuchse**

Ihr microTALK® kann mit einem externen Lautsprecher/Mikrofon ausgestattet werden, damit Ihre Hände für andere Tätigkeiten frei bleiben.

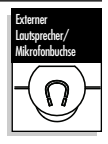

#### **So befestigen Sie den Lautsprecher/das Mikrofon oder das Ladegerät:**

1. Öffnen Sie die Ladelasche oben am Funksprechgerät. 2. Stecken Sie den Stecker in die Buchse.

#### **Intercom**

Mit dem optionalen Intercom-Adapter und zwei externen Lautsprecher/Mikrofon-Zubehörteilen kann ein einzelnes microTALK®-Funksprechgerät als Intercom-System benutzt werden.

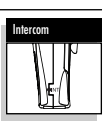

(Ideal für Motorradfahrer.) Fragen Sie Ihren örtlichen Händler nach der Verfügbarkeit und den Preisen.

# **Abhörsicherheitscodes**

Ihr microTALK -Funksprechgerät verfügt über zwei moderne Signaltoncodiersysteme, die dabei helfen können, Interferenzen von Benutzern anderer Kanäle zu reduzieren. Das CTCSS (Continuous Tone Coded Squelch System) stellt 38 Abhörsicherheitscodes zur Verfügung, und das DCS (Digitally Coded Squelch) stellt 83 Abhörsicherheitscodes zur Verfügung. Damit existieren insgesamt 121 Abhörsicherheitscodes. Jedes System kann auf allen Kanälen benutzt werden, aber es können nicht beide Systeme zur selben Zeit auf demselben Kanal benutzt werden.

*HINWEIS: Um unter Nutzung des Abhörsicherheitscodes erfolgreich kommunizieren zu können, müssen sowohl das sendende als auch das empfangende Funksprechgerät auf denselben Kanal und dasselbe Abhörsicherheitscodesystem (CTCSS oder DCS) und dieselbe Abhörsicherheitscode-Nummer eingestellt sein. Jeder Kanal wird das letzte Abhörsicherheitscodesystem und die Nummer, die Sie wählen, speichern.*

*HINWEIS: Der Abhörsicherheitscode 00 ist kein Abhörsicherheitscode, sondern erlaubt allen Signalen, auf einem Kanal gehört zu werden, der sowohl auf dem CTCSSals auch auf dem DCS-System auf 00 eingestellt ist.*

## **Durchlauf der Modusfunktionen**

Sie können die verschiedenen Merkmale des microTALK®- Funksprechgeräts auswählen bzw. ändern, indem Sie die Modusfunktionen nacheinander durchlaufen. Während des Durchlaufs der Modusfunktionen werden die verschiedenen Merkmale des Funksprechgeräts in folgender Reihenfolge angezeigt.

Wann immer Ihr Funksprechgerät sich in einer Modusfunktion befindet, wird es zum Empfangsmodus zurückkehren und die letzten gewählten Einstellungen speichern, wenn 15 Sekunden lang keine Tasten gedrückt werden.

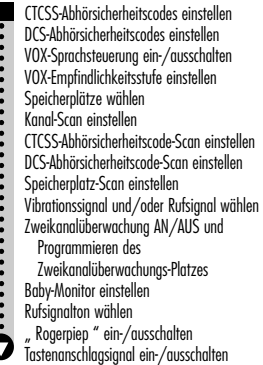

# **CTCSS-Abhörsicherheitscodes**

CTCSS (Continuous Tone Coded Squelch System – Dauertoncodiertes Rauschsperrsystem) ist ein fortschrittliches Signalton-Codiersystem, mit dem Sie einen der 38 Abhörsicherheitscodes auswählen können, um Interferenz durch andere Benutzer dieses Kanals zu minimieren.

*HINWEIS: Wenn Sie einen CTCSS-Abhörsicherheitscode verwenden, müssen beide Funksprechgeräte auf denselben Kanal und CTCSS-Abhörsicherheitscode abgestimmt sein, damit eine Kommunikation stattfinden kann. Jeder Kanal speichert den zuletzt von Ihnen gewählten Abhörsicherheits-code.*

#### **So wählen Sie einen CTCSS-Abhörsicherheitscode:**

- 1. Drücken Sie nach Auswahl eines Kanals kurz die MODUStaste, bis das CTCSS-Symbol in der Anzeige blinkt. Zusätzlich zum CTCSS-Symbol blinken auch entweder OFF (AUS) oder die kleinen Nummern neben der Kanalnummer in der Anzeige.
- Abhörsicherheitscode auswählen

CTCSS

CTCSS AUS

2. Wenn CTCSS und OFF blinken, drücken Sie die nach OBEN oder UNTEN weisende Taste CHANNEL (KANAL), um OFF zu verlassen und einen Abhörsicherheitscode zu wählen. Wenn dagegen CTCSS und die kleinen Nummern neben der Kanalnummer blinken, die nach OBEN bzw. UNTEN weisende Taste CHANNEL (KANAL) drücken, um einen Abhörsicherheitscode zu wählen.

**Deutsch** 

## **BETRIEBSMODUS-FUNKTIONEN**

- 3. Kanal auswählen oder bearbeiten:
	- a. Drücken Sie die Taste MODE (BETRIEBSMODUS), um die neue Einstellung zu speichern und mit der Auswahl anderer Funktionen fortzufahren.
	- b. Drücken Sie die LOCK/ENTER-Taste, um die neue Einstellung zu speichern und zum EMPFANGSMODUS zurückzukehren.

## **DCS-Abhörsicherheitscodes**

DCS (Digital Coded Squelch – Digital codiertes Rauschsperr-system) ist ein fortschrittliches digitales Codiersystem, mit dem Sie einen der 83 Abhörsicherheitscodes auswählen können, um Interferenz durch andere Benutzer dieses Kanals zu minimieren. *HINWEIS: Wenn Sie einen DCS-Code benutzen, müssen beide Funksprechgeräte auf den gleichen Kanal und DCS-Abhörsicherheits-code eingestellt sein, damit eine Kommunikation stattfinden kann. Jeder Kanal speichert den zuletzt von Ihnen gewählten Abhörsicherheitscode.*

## **So wählen Sie einen DCS-Abhörsicherheitscode:**

1. Drücken Sie nach Auswahl eines Kanals die Taste MODE (BETRIEBSMODUS) kurz wiederholt, bis das DCS-Symbol in der Anzeige blinkt. Zusätzlich zum DCS-Symbol beginnen entweder OFF (AUS) oder die kleinen Nummern neben der Kanalnummer auf der Anzeige Zu blinken.

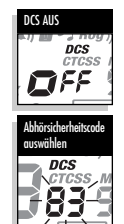

- 2. Wenn DCS und OFF blinken, drücken Sie die nach OBEN oder UNTEN weisende Taste CHANNEL (KANAL), um OFF zu verlassen und einen Abhörsicherheitscode zu wählen. Wenn dagegen DCS und die kleinen Nummern neben der Kanalnummer blinken, die nach OBEN bzw. UNTEN weisende Taste CHANNEL (KANAL) drücken, um einen Abhörsicherheitscode zu wählen.
- 3. Kanal auswählen oder bearbeiten:
	- a. Drücken Sie die Taste MODE (BETRIEBSMODUS), um die neue Einstellung zu speichern und mit der Auswahl anderer Funktionen fortzufahren.
	- b. Drücken Sie die LOCK/ENTER-Taste, um die neue Einstellung zu speichern und zum EMPFANGSMODUS zurückzukehren.

### **Sprachaktivierte Übertragung (VOX)**

Im VOX-Betriebsmodus können Sie das microTALK®- Funksprechgerät im Freisprechbetrieb verwenden; Übertragungen erfolgen automatisch, sobald Sie zu sprechen beginnen. Sie können die VOX-Empfindlichkeitsstufe an die Lautstärke Ihrer Stimme anpassen und damit Übertragungen verhindern, die durch evtl. Störgeräusche ausgelöst werden.

- **So schalten Sie den VOX-Betriebsmodus ein bzw. aus:**
- 
- 1. Drücken Sie die Taste MODE (BETRIEBSMODUS), bis das VOX-Symbol auf der Anzeige zu blinken beginnt. Die aktuelle Einstellung wird angezeigt.

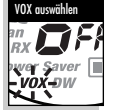

2. Drücken Sie die nach OBEN bzw. UNTEN weisende Taste CHANNEL (KANAL), um den VOX-Betriebsmodus ein- bzw. auszuschalten.

- 3. Kanal auswählen oder bearbeiten:
	- a. Drücken Sie die Taste MODE (BETRIEBSMODUS), um die neue Einstellung zu speichern und mit der Auswahl anderer Funktionen fortzufahren.
	- b. Drücken Sie die LOCK/ENTER-Taste, um die neue Einstellung zu speichern und zum EMPFANGSMODUS zurückzukehren.

#### **So stellen Sie die VOX-Empfindlichkeitsstufe ein:**

1. Drücken Sie die Taste MODE (BETRIEBSMODUS), bis das VOX-Symbol zu blinken beginnt und die aktuelle Empfindlich-keitsstufe angezeigt wird.

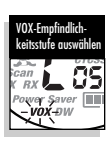

*Die aktuelle Empfindlichkeitsstufe wird mit dem Buchstaben "L" und einer Ziffer zwischen 1 und 5 angezeigt, wobei 5 = äußerst empfindlich und 1 = am wenigsten empfindlich darstellt.* 

- 2. Drücken Sie die nach OBEN bzw. UNTEN weisende Taste CHANNEL (KANAL), um die Einstellung zu ändern.
- 3. Kanal auswählen oder bearbeiten:
	- a. Drücken Sie die Taste MODE (BETRIEBSMODUS), um die neue Einstellung zu speichern und mit der Auswahl anderer Funktionen fortzufahren.
	- b. Drücken Sie die LOCK/ENTER-Taste, um die neue Einstellung zu speichern und zum EMPFANGSMODUS zurückzukehren.

## **10 Speicherplätze**

Ihr microTALK®-Funksprechgerät verfügt über 10 Speicherplätze, um die meistgenutzten Kanäle und Kanal/Abhörsicherheitscode-Kombinationen zu speichern. Diese Speicherplätze können individuell gewählt oder gescannt werden.

#### **Um einen Speicherplatz zu programmieren:**

1. Drücken Sie die Taste MODE (BETRIEBSMODUS), bis das Speicher-Symbol und der Speicherplatz auf dem Display blinken.

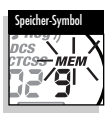

- 2. Drücken Sie die nach OBEN bzw. nach UNTEN weisende Taste CHANNEL (KANAL), um den Speicherplatz (0 bis 9) zu wählen.
- *HINWEIS: Wenn ein Platz zuvor programmiert wurde,* wird der zugehörige Kanal/Abhörsicherheitscode *auf dem Display angezeigt.*
- 3. Drücken Sie die LOCK/ENTER-Taste, um einen neuen Speicherplatz einzugeben, oder einen bereits programmierten Speicherplatz zu bearbeiten. Die Kanalnummern werden auf dem Display blinken.
- 4. Drücken Sie die nach OBEN bzw. nach UNTEN weisende Taste CHANNEL (KANAL), um einen Kanal (1 bis 8) zu wählen.
- 5. Drücken Sie die LOCK/ENTER-Taste. Das CTCSS-Symbol und die Abhörsicherheitscode-Nummer werden auf dem Display blinken.
- 6. Wählen Sie eines der Folgenden:
	- a. Drücken Sie die nach OBEN bzw. nach UNTEN weisende Taste CHANNEL (KANAL), um einen CTCSS-Abhörsicherheitscode (01 bis 38) für den Kanal zu wählen.

**BETRIEBSMODUS-FUNKTIONEN**

- b. Drücken Sie die LOCK/ENTER-Taste, um von CTCSS zu DCS zu wechseln. Das DCS-Symbol und die Abhörsicherheitscode-Nummer werden auf dem Display blinken. Die nach OBEN bzw. nach UNTEN weisende Taste CHANNEL (KANAL) kann dann benutzt werden, um den DCS-Abhörsicherheitscode (01 bis 83) für den Kanal zu wählen.
- *HINWEIS: Wenn statt der Abhörsicherheitscode-Nummer "AUS" blinkt, ist bereits ein Abhörsicherheitscode im jeweils anderen System (CTCSS oder DCS) gewählt. Drücken Sie die nach OBEN bzw. nach UNTEN weisende Taste CHANNEL (KANAL), um den gegenteiligen Code zu löschen, und wählen Sie einen Abhörsicherheitscode aus dem aktiven System für den gewählten Kanal.*
- 7. Wählen Sie eines der Folgenden:
	- a. Drücken Sie die LOCK/ENTER-Taste, um den Kanal/Abhörsicherheitscode in den gewählten Speicherplatz einzugeben. Das Funksprechgerät schreitet dann zum nächsten Speicherplatz fort, welcher blinken wird.
	- b. Drücken Sie die Taste MODE (BETRIEBSMODUS), um den Kanal/Abhörsicherheitscode in die gewählten Speicherplätze einzugeben, und fahren Sie dann mit den anderen Funktionen des Kanal/Abhörsicherheitscodes fort, die angezeigt wurden, bevor Sie die Modusfunktionen anwählten.
	- c. Drücken Sie die Taste TALK (SPRECHEN), um den Kanal/Abhörsicherheitscode in den gewählten

Speicherplatz einzugeben und verlassen Sie die Modusfunktionen. Bei Loslassen der Taste TALK (SPRECHEN) wird das Funksprechgerät in den EMPFANGSMODUS auf dem Kanal/ Abhörsicherheitscode wechseln, der soeben eingegeben wurde.

#### **Um den Platz eines gespeicherten Kanals aufzurufen:**

- 1. Drücken Sie die Taste MODE (BETRIEBSMODUS), bis das Speicher-Symbol und die Speicherplatznummer auf dem Display blinken.
- 2. Drücken Sie die nach OBEN bzw. nach UNTEN weisende Taste CHANNEL (KANAL), um einen Speicherplatz (0 bis 9) zu wählen.
- *HINWEIS: Wenn ein Platz zuvor programmiert wurde, wirdder zugehörige Kanal/Abhörsicherheitscode auf dem Display angezeigt.*
- 3. Drücken Sie die Taste TALK (SPRECHEN), um zum EMPFANGSMODUS am gewählten Speicherplatz zurückzukehren.
- *HINWEIS: Ein Speicherplatz kann jederzeit, wenn er angezeigt wird und blinkt, umprogrammiert werden. Drücken Sie die LOCK/ENTER-Taste, um zu beginnen.*

Wenn ein gespeicherter Speicherplatz aufgerufen wird und Sie 15 Sekunden lang keine Taste drücken, wird Ihr Funksprechgerät automatisch in den EMPFANGSMODUS auf dem Kanal/Abhörsicherheitscode zurückkehren, der angezeigt wurde, bevor Sie die Modusfunktionen anwählten.

#### **Um einen Speicherplatz zu deprogrammieren:**

1. Drücken Sie die Taste MODE (BETRIEBSMODUS), bis das Speicher-Symbol und der Speicherplatz auf dem Display blinken.

- 2. Drücken Sie die nach OBEN bzw. nach UNTEN weisende Taste CHANNEL (KANAL), um den Speicherplatz (0 bis 9) zu wählen.
- *HINWEIS: Wenn ein Platz zuvor programmiert wurde, wird der zugehörige Kanal/Abhörsicherheitscode auf dem Display angezeigt.*
- 3. Drücken Sie die LOCK/ENTER-Taste. Die Kanalnummern werden auf dem Display blinken.
- 4. Drücken Sie die nach OBEN bzw. nach UNTEN weisende Taste CHANNEL (KANAL), um Kanal O zu wählen.

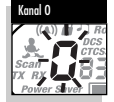

5. Wählen Sie eines der Folgenden:

- a. Drücken Sie die LOCK/ENTER-Taste, um den Kanal/Abhörsicherheitscode in den gewählten Speicherplatz einzugeben, und gehen Sie zurück zum Anfang der Speicherplatz-Optionen.
- b. Drücken Sie die Taste MODE (BETRIEBSMODUS), um den Kanal/Abhörsicherheitscode in die gewählten Speicherplätze einzugeben, und fahren Sie dann mit den anderen Funktionen des Kanal/Abhörsicherheitscodes fort, die angezeigt wurden, bevor Sie die Modusfunktionen anwählten.

Wenn ein gespeicherter Speicherplatz aufgerufen wird und Sie 15 Sekunden lang keine Taste drücken, wird Ihr Funksprechgerät automatisch in den EMPFANGSMODUS auf dem Kanal/Abhörsicherheitscode zurückkehren, der angezeigt wurde, bevor Sie die Modusfunktionen anwählten.

## **Kanal-Scan**

Das microTALK®-Funksprechgerät kann die Kanäle (1 - 8) automatisch scannen.

*HINWEIS: Das Funksprechgerät ignoriert die speziellen CTCSS- oder DCS-Abhörsicherheitscodes, während es Kanäle scannt.*

#### **So schalten Sie den Kanal-Scan ein:**

1. Drücken Sie die Taste MODE (BETRIEBSMODUS), bis das Scan-Symbol und die Kanalnummer auf der Anzeige zu blinken beginnen.

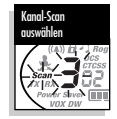

2. Drücken Sie die nach OBEN bzw. UNTEN weisende Taste CHANNEL (KANAL), um den Kanal-Scan zu starten.

Während der Kanal-Scan eingeschaltet ist, wird das Scan-Symbol weiterhin angezeigt. Das Scannen aller Kanäle des Funksprechgeräts wird fortgesetzt, bis eine ankommende Übertragung erkannt wird. Das Gerät verbleibt dann 10 Sekunden lang auf diesem Kanal.

#### **Während einer ankommenden Übertragung haben Sie folgende Auswahl:**

- a. Halten Sie die Taste TALK (SPRECHEN) gedrückt, um auf diesem Kanal zu kommunizieren. Das Gerät bleibt auf diesem Kanal und kehrt zum EMPFANGSMODUS zurück.
- b. Drücken Sie die nach OBEN bzw. UNTEN weisende Taste CHANNEL (KANAL), um den Kanal-Scan wieder zu starten.

Wird für 10 Sekunden keine Taste gedrückt, fährt das Gerät automatisch mit dem Kanal-Scan fort.

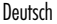

# **Scan des Abhörsicherheitscodes**

Ihr microTALK®-Funksprechgerät kann die Abhörsicherheitscodes in einem Kanal automatisch scannen (entweder CTCSS 01 bis 38 oder DCS 01 bis 83). Nur ein Satz von Abhörsicherheitscodes (CTCSS oder DCS) kann zu einem Zeitpunkt gescannt werden.

#### **Um Abhörsicherheitscodes zu scannen:**

1. Im EMPFANGSMODUS drücken Sie die nach OBEN bzw. nach UNTEN weisende Taste CHANNEL (KANAL), um den Kanal, auf dem Sie die Abhörsicherheitscodes scannen wollen, zu wählen.

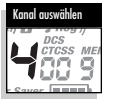

Abhörsicherheitscode-Scan auswählen

2. Drücken Sie die Taste MODE (BETRIEBSMODUS), bis entweder das CTCSS- oder das DCS-Symbol auf dem Display

erscheint und das Scan-Symbol und die kleinen Nummern neben der Kanalnummer auf dem Display blinken.

3. Drücken Sie die nach OBEN bzw. nach UNTEN weisende Taste CHANNEL (KANAL), um den Scan der Abhörsicherheitscodes im gewählten Kanal zu beginnen. Das Scan-Symbol wird weiterhin angezeigt, wenn der

Abhörsicherheitscode-Scan AN ist. Ihr Funksprechgerät wird weiterhin Abhörsicherheitscodes scannen und damit aufhören, wenn eine ankommende Übertragung festgestellt wird. Ihr Funksprechgerät wird für 10 Sekunden auf diesem Kanal/Abhörsicherheitscode verbleiben.

Wenn ein gespeicherter Speicherplatz aufgerufen wird und Sie 15 Sekunden lang keine Taste drücken, wird Ihr Funksprechgerät automatisch in den EMPFANGSMODUS auf dem Kanal/Abhörsicherheitscode zurückkehren, der angezeigt wurde, bevor Sie die Modusfunktionen anwählten.

## **Bei einer ankommenden Übertragung können Sie aus Folgendem wählen:**

a. Drücken und halten Sie die Taste TALK (SPRECHEN), um auf diesem Kanal/ Abhörsicherheitscode zu sprechen. Ihr Funksprechgerät wird auf diesem Kanal/Abhörsicherheitscode verbleiben und zum EMPFANGSMODUS zurückkehren.

b. Drücken Sie die nach OBEN bzw. nach UNTEN weisende Taste CHANNEL (KANAL), um den Scan der Abhörsicherheitscodes fortzusetzen. Wenn Sie die Taste TALK (SPRECHEN) drücken, während Sie scannen, und zwar mehr als 10 Sekunden, nachdem Sie eine Übertragung erhalten haben, werden Sie auf dem Abhörsicherheitscode senden, auf dem Sie während des Scannens zuletzt eine Übertragung empfangen haben. Wenn Sie innerhalb von 10 Sekunden keine Taste drücken, wird Ihr Funksprechgerät automatisch mit dem Scan der Abhörsicherheitscodes fortfahren.

# **Speicherplatz-Scan**

Ihr microTALK®-Funksprechgerät kann automatisch bis zu 10 programmierte Speicherplätze scannen. *HINWEIS: Wenn nur einer oder kein Speicherplatz in*

*Ihrem Funksprechgerät programmiert ist, ist die Option Speicherplätze scannen nicht verfügbar. Um wenigstens zwei Speicherplätze zu programmieren, siehe: Speicherplätze programmieren.*

## **Um Speicherplätze zu scannen:**

1. Drücken Sie die Taste MODE (BETRIEBSMODUS), bis das Scan-Symbol, das Speicher-Symbol und die Speicherplatznummer auf dem Display blinken.

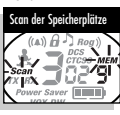

2. Drücken Sie die nach OBEN bzw. nach UNTEN weisende Taste CHANNEL (KANAL), um den Scan der Speicherplätze zu beginnen.

Das Scan-Symbol und das Speicher-Symbol werden weiterhin angezeigt, wenn der Speicherplatz-Scan AN ist. Ihr Funksprechgerät wird weiterhin Speicherplätze scannen und damit aufhören, wenn eine ankommende Übertragung festgestellt wird. Ihr Funksprechgerät wird für 10 Sekunden auf diesem Speicherplatz bleiben.

Wenn der Speicherplatz-Scan gewählt wird und Sie 15 Sekunden lang keine Taste drücken, wird Ihr Funksprechgerät automatisch in den EMPFANGSMODUS auf dem Kanal/Abhörsicherheitscode zurückkehren, der angezeigt wurde, bevor Sie die Modusfunktionen anwählten.

#### **Während des Speicherplatz-Scans (während einer ankommenden Übertragung) können Sie aus Folgendem wählen:**

- a. Drücken und halten Sie die Taste TALK (SPRECHEN), um auf diesem Speicherplatz zu sprechen.
- b. Ihr Funksprechgerät wird auf diesem Speicherplatz verbleiben und zum EMPFANGSMODUS zurückkehren. Drücken Sie die nach OBEN bzw. nach UNTEN weisende Taste CHANNEL (KANAL), um den Scan der Speicherplätze fortzusetzen.

Wenn Sie die Taste TALK (SPRECHEN) drücken, während Sie scannen, und zwar mehr als 10 Sekunden, nachdem Sie eine Übertragung erhalten haben, werden Sie auf dem Abhörsicherheitscode senden, auf dem Sie während des Scannens zuletzt eine Übertragung empfangen haben.

# **BETRIEBSMODUS-FUNKTIONEN**

## **Vibrations- und Rufsignal**

Ihr microTALK®-Funksprechgerät kann ein ankommendes Signal durch einen Rufton, eine Vibration oder durch beides signalisieren.

# **Rufsignaleinstellungen ändern:**

1. Drücken Sie die Taste MODE (BETRIEBSMODUS), bis das Vibrations- und Rufsignal-Symbol auf dem Display blinkt. Die derzeitige Einstellung ("01" Vibration + Ton, "02" nur Vibration oder "00" nur Ton) wird angezeigt.

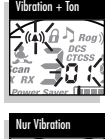

Nur Ton

- 2. Drücken Sie die nach OBEN bzw. nach UNTEN weisende Taste CHANNEL (KANAL), um die Rufsignaleinstellung zu ändern.
- 3. Wählen Sie eines der Folgenden:
	- a. Drücken Sie die Taste MODE (BETRIEBSMODUS), um die neue Einstellung einzugeben, und schreiten Sie zu anderen Funktionen fort.
	- b. Drücken Sie die LOCK/ENTER-Taste, um die neue Einstellung einzugeben, und kehren Sie zum EMPFANGSMODUS zurück.

## **Zweikanalüberwachung**

Diese Funktion ermöglicht die gleichzeitige Überwachung von zwei (2) beliebigen Zweikanalüberwachungspositionen:

- Doppelüberwachungsposition 1 ist stets der Kanal/Abhörsicherheitscode, der vor dem Aufruf der Modusfunktionen angezeigt wurde. Weitere Informationen siehe die Äbschnitte "Kanäle", "CTCSS-Abhörsicherheitscodes" und "DCS-Abhörsicherheitscodes".
- Zweikanalüberwachungsposition 2 wird im Funksprechgerät gespeichert. Sie kann zur zukünftigen Einschaltung des Zweikanalüberwachungsmodus bearbeitet und/oder abgerufen werden.

#### **So programmieren oder bearbeiten Sie die Zweikanalüberwachungsposition 2 und schalten den Zweikanalüberwachungsmodus ein:**

Zweikanalüberwachung auswählen

1. Drücken Sie die Taste MODUS (BETRIEBSMODUS), bis das Zweikanalüberwachungssymbol und die Kanalnummer auf der Anzeige zu blinken beginnen.

2. Verwenden Sie eine der folgenden Möglichkeiten:

a. Kanal auswählen oder bearbeiten:

- 1) Drücken Sie die nach OBEN bzw. UNTEN weisende Taste CHANNEL (KANAL), um einen Kanal (1 - 8) auszuwählen. b. Kanal/Abhörsicherheitscode auswählen oder
- bearbeiten:
- 1) Drücken Sie die nach OBEN bzw. UNTEN weisende Taste CHANNEL (KANAL), um einen Kanal (1 - 8) auszuwählen.
- 2) Drücken Sie die Taste MODE (BETRIEBSMODUS), um den Kanal einzustellen. Die kleinen

Nummern neben der Kanalnummer beginnen auf der Anzeige zu blinken.

- 3) Wählen Sie mit der nach OBEN oder UNTEN weisenden Taste CHANNEL (KANAL) einen CTCSS-Abhörsicherheitscode (01 bis 38) oder einen DCS-Abhörsicherheitscode (01 bis 83).
- 3. Drücken Sie die LOCK/ENTER-Taste, um die Zweikanalüberwachungposition 2 einzustellen und den ZWEIKANALÜBERWACHUNGS-MODUS einzuschalten (siehe unten bzgl. zusätzlicher Informationen).

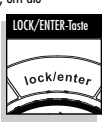

*HINWEISE: Zum Ausschalten der Zweikanalüberwachung und Fortfahren mit der nächsten Funktion drücken Sie die Taste MODE (BETRIEBS-MODUS). Wenn Sie während der Einstellung von Zweikanalüber-wachungsposition 2 15 Sekunden lang keine Taste drücken, kehren Sie automatisch an Zweikanalüberwachungsposition 1 in den EMPFANGS-MODUS (LISTENING) zurück.*

#### **So schalten Sie die Zweikanalüberwachung ein:**

- *HINWEIS: Die Verwendung der Zweikanalüberwachung erfordert, dass Zweikanalüberwachungsposition 2 programmiert ist.*
- 1. Stellen Sie die erste Zweikanalüberwachungsposition (Kanal/ Abhörsicherheitscode) ein, die Sie überwachen wollen (nähere Informationen siehe die Abschnitte "Kanäle", "CTCSS-<br>Abhörsicherheitscodes" und "DCS-Abhörsicherheitscodes").

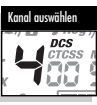

- 2. Drücken Sie die Taste MODUS (BETRIEBSMODUS), bis das Zweikanalüberwachungssymbol und die Kanalnummer auf der Anzeige zu blinken beginnen.
- *HINWEIS: Wenn Sie während der Einstellung der Zweikanalüberwachung 15 Sekunden lang keine Taste drücken, kehrt das Gerät automatisch in den EMPFANGS-MODUS zurück, und zwar auf den Kanal oder Kanal/Abhörsicherheitscode, der zuletzt vor dem Aufruf der Modusfunktionen angezeigt wurde.*
- 3. Drücken Sie die LOCK/ENTER-Taste, um den ZWEIKANALÜBERWACHUNGS-MODUS zu aktivieren.

#### **Während einer ankommenden Übertragung haben Sie folgende Auswahl:**

- a. Halten Sie die Taste TALK (SPRECHEN) gedrückt, um auf dieser Zweikanalüberwachungsposition zu kommunizieren. Das Gerät verbleibt auf dieser Zweikanalüberwachungsposition und kehrt zum EMPFANGSMODUS zurück.
- b. Drücken Sie die nach OBEN bzw. UNTEN weisende Taste CHANNEL (KANAL), um die Zweikanal-überwachung wieder aufzunehmen.

Wenn Sie die Taste TALK (SPRECHEN) während der Zweikanalüberwachung, jedoch nicht innerhalb von 10 Sekunden eines Empfangs drücken, wird Ihre Übertragung auf der Zweikanalüberwachungsposition gesendet, auf dem die letzte Übertragung empfangen wurde. Damit wird das Gerät in den EMPFANGSMODUS zurückgesetzt. Wird für 10 Sekunden keine Taste gedrückt, fährt das Gerät automatisch mit der Zweikanalüberwachung fort.

# **BETRIEBSMODUS-FUNKTIONEN** Deutsch

#### **So schalten Sie die Zweikanalüberwachung aus:** Verwenden Sie eine der folgenden Möglichkeiten:

- a. Drücken Sie die LOCK/ENTER-Taste, um in den EMPFANGSMODUS zurückzukehren – entweder auf Zweikanalüberwachungsposition 1 oder der letzten Zweikanalüberwachungsposition, auf der Sie bei eingeschalteter Zweikanalüberwachung zuletzt eine Übertragung empfangen haben.
- b. Drücken Sie die Taste TALK (SPRECHEN), um in den EMPFANGSMODUS zurückzukehren – entweder auf Zweikanalüberwachungsposition 1 oder der letzten Zweikanalüberwachungsposition, auf der Sie bei eingeschalteter Zweikanalüberwachung zuletzt eine Übertragung empfangen haben.
- c. Drücken Sie die Taste MODE (BETRIEBSMODUS), um mit der nächsten verfügbaren Modusfunktion fortzufahren.

## **Baby-Monitor**

Mit der BABY-MONITOR-Funktion löst ein in der Nähe des Babys befindliches Gerät eine Übertragung zu einem anderen Gerät auf demselben Kanal oder Abhörsicher-heitscode aus, sobald Geräusche entdeckt werden. Der Baby-Monitor verwendet dieselbe Empfindlichkeitsstufe, die Sie für die VOX-Funktion eingestellt haben. Wenn Sie keine VOX-Empfindlichkeitsstufe eingestellt haben (siehe Abschnitt "Sprachaktivierte Übertragung [VOX]" in dieser Anleitung) wird automatisch die maximale Empfindlich-keitsstufe 5 verwendet.

#### **So schalten Sie den Baby-Monitor ein:**

1. Drücken Sie die Taste MODE (BETRIEBSMODUS), bis das Baby-Monitor-Symbol auf der Anzeige blinkt. Die aktuelle Einstellung (AUS) wird angezeigt.

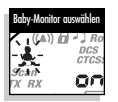

- 2. Drücken Sie die nach OBEN bzw. UNTEN weisende Taste CHANNEL (KANAL), um die Einstellung auf EIN zu ändern.
- 3. Drücken Sie die LOCK/ENTER-Taste, um die Einstellung EIN zu speichem und den BABY-MONITOR-MODUS aufzurufen.
- *HINWEISE: Durch Drücken der Taste MODE (BETRIEBS-MODUS) wird der Baby-Monitor-Modus auf AUS gestellt und Sie können mit der Auswahl anderer Funktionen fortfahren. Wenn Sie innerhalb von 15 Sekunden keine Taste drücken, wird der BABY-MONITOR-Modus auf AUS gestellt und das Gerät in den EMPFANGSMODUS zurückgesetzt.*
- *HINWEIS: Damit eine Kommunikation stattfinden kann, müssen beide Funksprechgeräte auf denselben Kanal und Abhörsicherheitscode eingestellt sein.*

#### **So schalten Sie den Baby-Monitor-Modus aus:**

Verwenden Sie eine der folgenden Möglichkeiten: a. Drücken Sie die Taste TALK (SPRECHEN), und

- kehren Sie in den EMPFANGSMODUS zurück. b. Drücken Sie die LOCK/ENTER-Taste, und kehren
- Sie in den EMPFANGSMODUS zurück. c. Drücken Sie die Taste MODE (BETRIEBSMODUS), um mit der nächsten verfügbaren Funktion fortzufahren.

## **10 Rufsignaleinstellungen**

Zur Übertragung eines eindeutigen Rufsignals stehen Ihnen 10 verschiedene Rufsignaleinstellungen zur Auswahl.

#### **So ändern Sie eine Rufsignaleinstellung:**

1. Drücken Sie die Taste MODE (BETRIEBSMODUS), bis der Buchstabe "C" und die<br>aktuelle Rufsignalnummer (1 – 10) angezeigt werden. Das aktuelle Rufsignal ertönt für zwei (2) Sekunden.

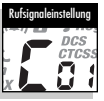

- 2. Drücken Sie die nach OBEN bzw. UNTEN weisende Taste CHANNEL (KANAL), um die anderen Rufsignale zu hören.
- 3. Kanal auswählen oder bearbeiten:
	- a. Drücken Sie die Taste MODE (BETRIEBSMODUS), um die neue Einstellung zu speichern und mit der Auswahl anderer Funktionen fortzufahren.
	- b. Drücken Sie die LOCK/ENTER-Taste, um die neue Einstellung zu speichern und zum EMPFANGSMODUS zurückzukehren.

# **" Rogerpiep "-Bestätigungssignal**

Wenn Sie die Taste TALK (SPRECHEN) loslassen, hört der andere Teilnehmer einen Signalton. Dies signalisiert ihm, dass Sie mit dem Sprechen fertig sind, und er nun mit dem Sprechen an der Reihe ist. Diese Funktion ist wahlweise ein-/ausschaltbar.

So schalten Sie "Rogerpiep" einbzw. aus: Beim erstmaligen Einschalten des microTALK®- Funksprechgeräts ist die "Rogerpiep"-Funktion aktiviert.

1. Drücken und lassen Sie die Taste MODE (BETRIEBSMODUS) los, bis das "Rogerpiep"-Symbol auf der Anzeige zu blinken beginnt. Die aktuelle Einstellung wird angezeigt.

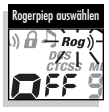

- 2. Drücken Sie die nach OBEN oder UNTEN weisende Taste CHANNEL (KANAL), um die "Rogerpiep"-Funktion ein- bzw. auszuschalten.
- 3. Kanal auswählen oder bearbeiten:
	- a. Drücken Sie die Taste MODE (BETRIEBSMODUS), um die neue Einstellung zu speichern und mit der Auswahl anderer Funktionen fortzufahren.
	- b. Drücken Sie die LOCK/ENTER-Taste, um die neue Einstellung zu speichern und zum EMPFANGSMODUS zurückzukehren.

Die gewählte Einstellung wird durch Aus- und Einschalten des Funksprechgeräts gespeichert. Wenn "Rogerpiep" aktiviert ist, wird das "Rogerpiep"-Symbol angezeigt.

# **BETRIEBSMODUS-FUNKTIONEN** Deutsch

## **Tastenanschlagsignal**

Wenn diese Funktion ausgewählt ist, erzeugt das Gerät jedes Mal ein Tonsignal, wenn Sie eine Taste drücken oder eine Einstellung ändern.

## **So schalten Sie das Tastenanschlagsignal ein bzw. aus:**

Beim erstmaligen Einschalten des microTALK®- Funksprechgeräts ist die Tastenanschlagfunktion aktiviert.

1. Drücken Sie die Taste MODE (BETRIEBSMODUS), bis das Tastenanschlagsymbol auf der Anzeige zu blinken beginnt. Die aktuelle Einstellung wird angezeigt.

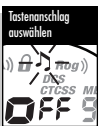

2. Drücken Sie die nach OBEN oder UNTEN weisende Taste CHANNEL (KANAL), um die Tastenanschlagfunktion ein- bzw. auszuschalten.

- 3. Kanal auswählen oder bearbeiten:
	- a. Drücken Sie die Taste MODE (BETRIEBSMODUS), um die neue Einstellung zu speichern und zum EMPFANGSMODUS zurückzukehren.
	- b. Drücken Sie die LOCK/ENTER-Taste, um die neue Einstellung zu speichern und zum EMPFANGSMODUS zurückzukehren.

Die gewählte Einstellung wird durch Aus- und Einschalten des Funksprechgeräts gespeichert. Wenn die Tastenanschlagfunktion aktiviert ist, wird das Tastenanschlagsymbol angezeigt.

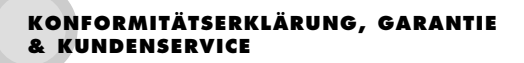

Deutsch

**THIS PAGE TO INCLUDE**

**D.O.C., WARRANTY & CUSTOMER SERVICE**

**INFORMATION WHEN COMPLETE.**